# **Audio settings for USB sound adapter on PS4**

## **Part ONE:**

**1. Settings**

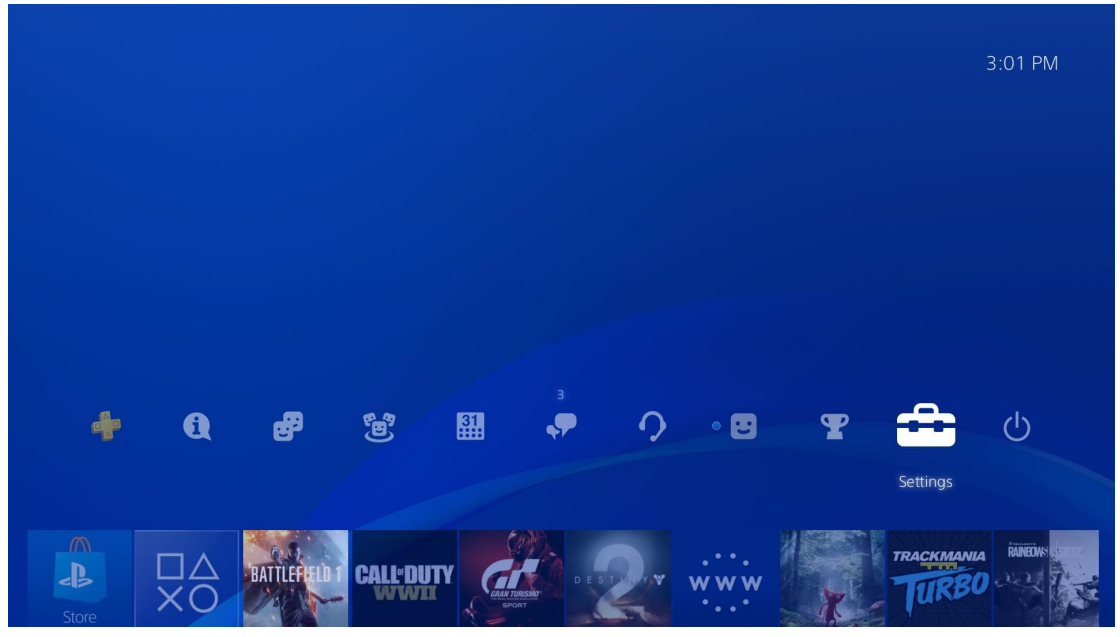

#### **2. Devices**

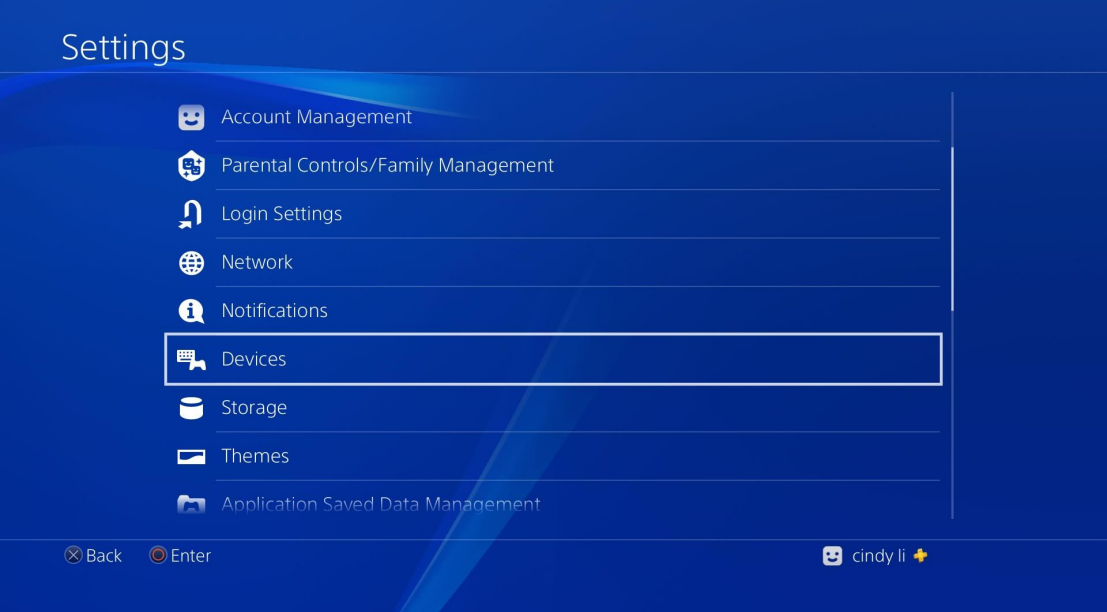

**3. Audio Devices**

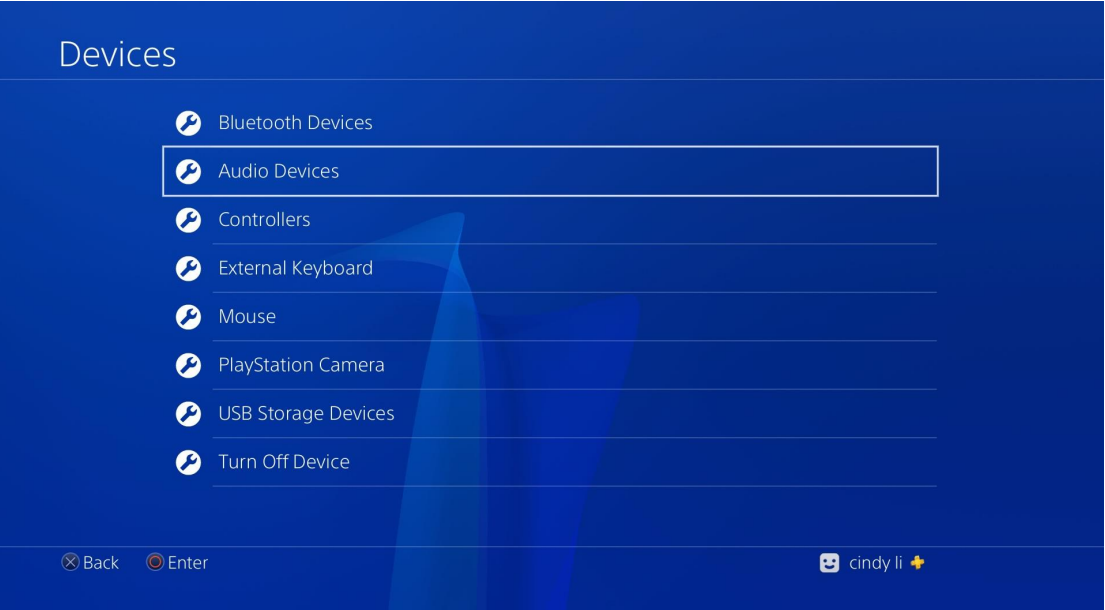

**4. Switch Output Device Automatically=ON**

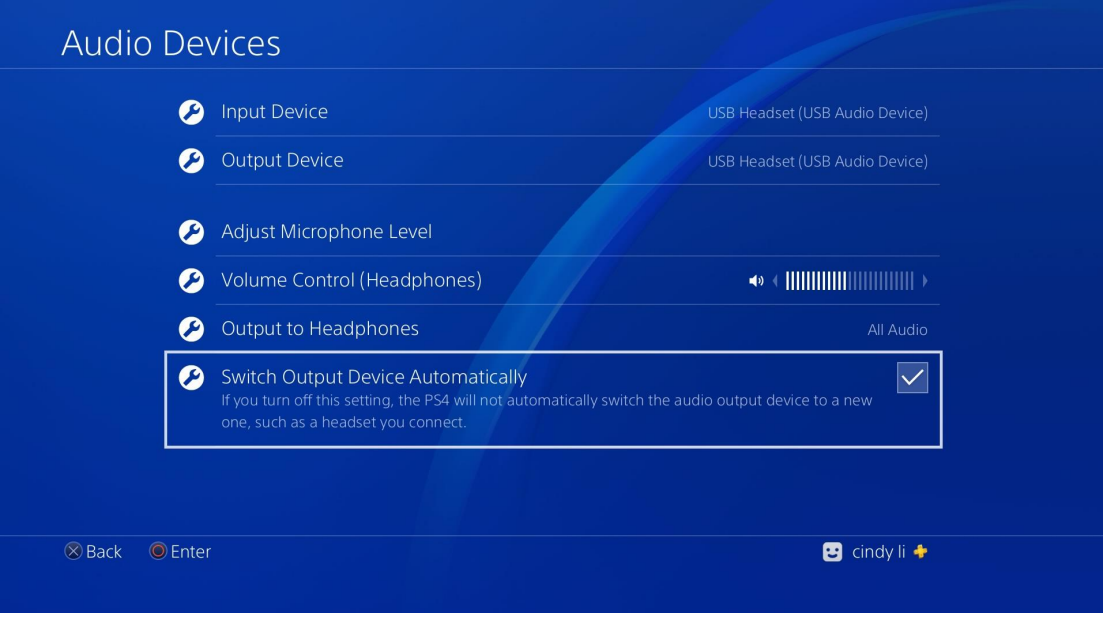

**5. Choose "All Audio" or "Chat Audio" for "Output to Headphones"**

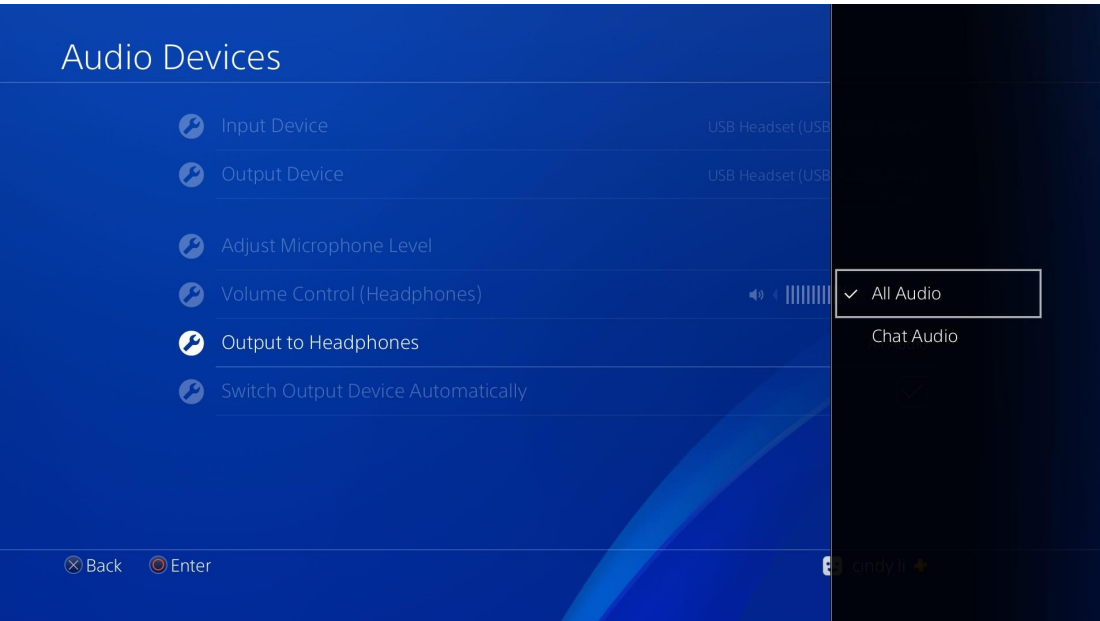

**If "All Audio" is your choice, please go to Part TWO for further info. If "Chat Audio" is your choice, there is no need for further settings.**

# **Part TWO:**

**1. Settings**

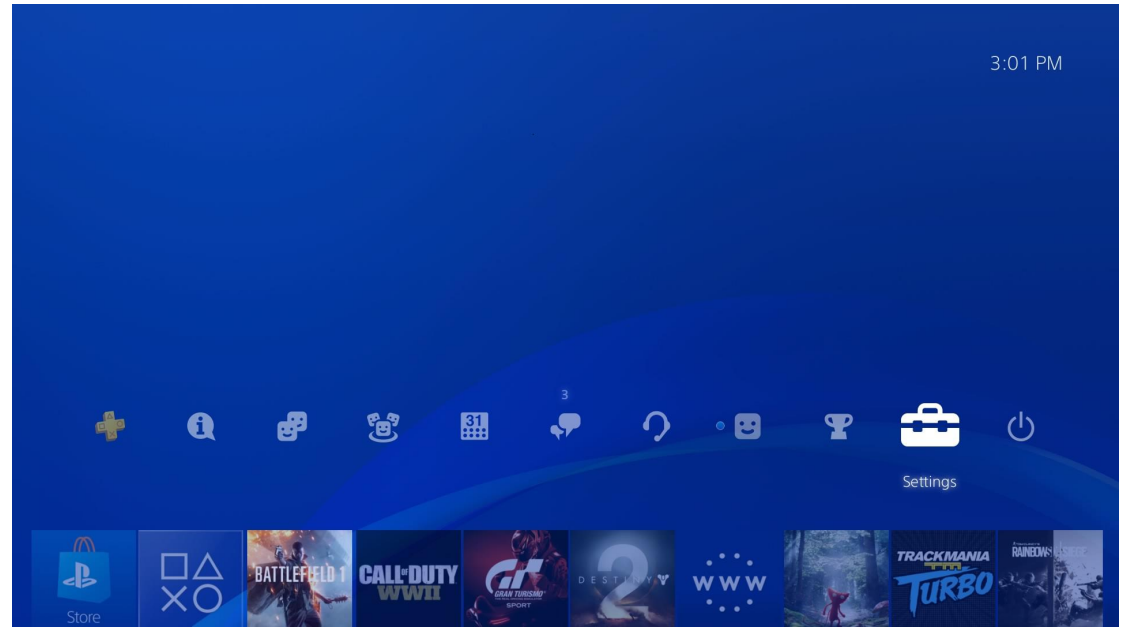

**2. Sound and Screen**

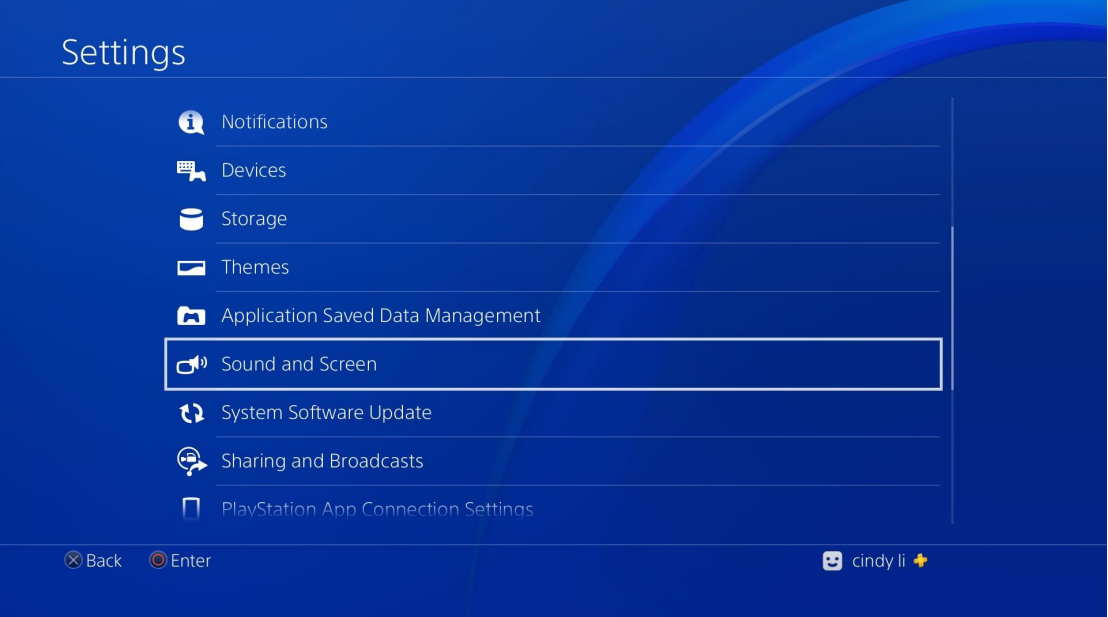

### **3. If "All Audio" is your choice in Part ONE, Please enable "System Music" and"KeyTone" here. So you can hearallthe sound in headphone.**

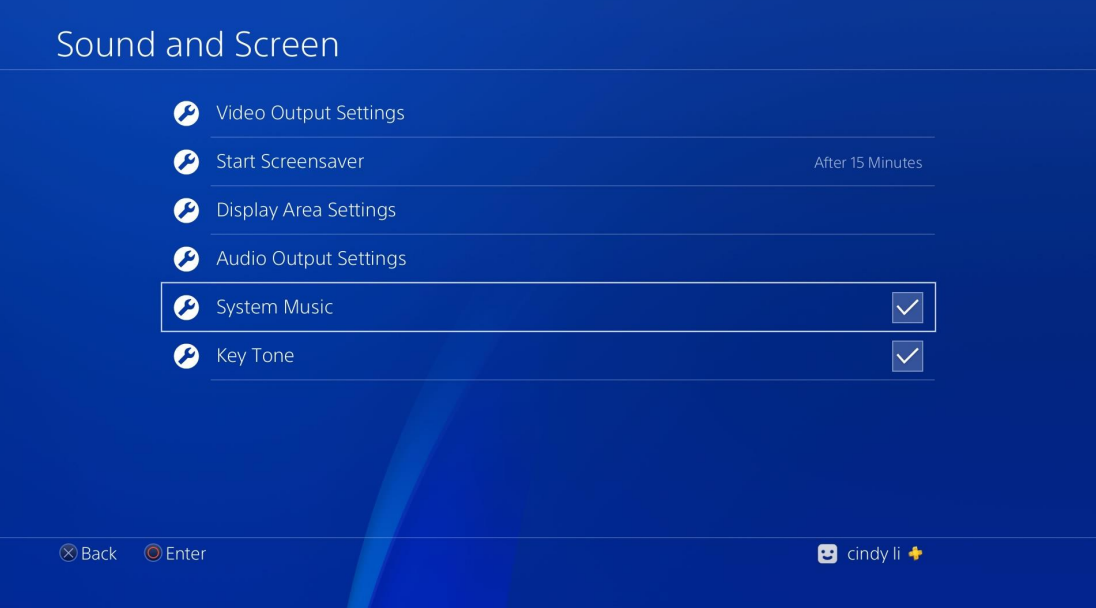